Do not upload this copyright pdf document to any other website. Breaching copyright may result in a criminal conviction and large payment for Royalties.

This Acrobat document was generated by me, Colin Hinson, from a document held by me, believed to be out of copyright. It is presented here (for free) and this pdf version of the document is my copyright in much the same way as a photograph would be. If you believe the document to be under other copyright, please contact me.

The document should have been downloaded via my website <a href="https://blunham.com/Radar">https://blunham.com/Radar</a>, or any mirror site named on that site. If you downloaded it from elsewhere, please let me know (particularly if you were charged for it). You can contact me via my Genuki email page: <a href="https://www.genuki.org.uk/big/eng/YKS/various?recipient=colin">https://www.genuki.org.uk/big/eng/YKS/various?recipient=colin</a>

You may not copy the file for onward transmission of the data nor attempt to make monetary gain by the use of these files. If you want someone else to have a copy of the file, point them at the website (<a href="https://blunham.com/Radar">https://blunham.com/Radar</a>). Please do not point them at the file itself as it may move or the site may be updated.

| It should be  | noted that mos | st of the page: | s are identifiable as | having been | processed by me   |
|---------------|----------------|-----------------|-----------------------|-------------|-------------------|
| it siloala be | motea that mo  | t of the page.  | Jaic lacillilabic as  | Having been | processed by fire |

I put a lot of time into producing these files which is why you are met with this page when you open the file.

In order to generate this file, I need to scan the pages, split the double pages and remove any edge marks such as punch holes, clean up the pages, set the relevant pages to be all the same size and alignment. I then run Omnipage (OCR) to generate the searchable text and then generate the pdf file.

Hopefully after that, I end up with a presentable file. If you find missing pages, pages in the wrong order, anything else wrong with the file or simply want to make a comment, please drop me a line (see above).

If you find the file(s) of use to you, you might like to make a donation for the upkeep of the website – see <a href="https://blunham.com/Radar">https://blunham.com/Radar</a> for a link to do so.

Colin Hinson

In the village of Blunham, Bedfordshire, UK.

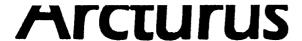

# for TI 99/4A Home Computers

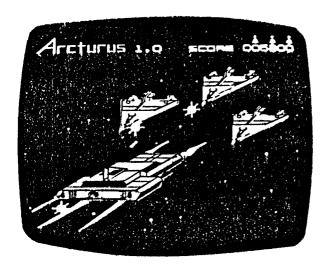

Exceltec, Inc. PO Box 54380 Lubbock Tx 79453 (806) 794-9104

Zaxxon like 3 D graphics. The most sophisticated graphics found in any game developed for the home computer. Six screen levels emerge as you successfully pilot your ship deep into the home computer. Six screen levels emerge as you successfully pilot your ship deep into enemy territory. Earn points by shooting enemy ships and safely navigating your way over under and through the buildings arches and tunnels which are generated by the largest cartridge memory in any home computer game.

#### **ARCTURUS**

## Programmer: Bill Bies

Fight your way through the open universe in order to enter into the enemy command post. Evade and engage enemy interceptors, tracer missiles, and laser tanks as you negotiate the cluttered cityscape of the enemy command post. Your ship may be controlled either from the keyboard or from joysticks.

Using the Solid State Cartridge

This cartridge can be used with the TI-99/4A or 99/4 Home Computer.

- Note: Be sure that the cartridge is free of static electricity before inserting it into the computer. (See "Caring for the Cartridge.)
  - Turn the computer OFF, then insert the cartride into the port on the right of the console, without any other devices between it and the computer.
  - Switch the computer to ON, and press any key for the master selection. To select ARCTURUS, press the appropriate key (either 2 or 3, depending on the model of the computer).
- Note: To remove the cartridge, first turn the console OFF, then disconnect the cartridge. If you have any problem while inserting the cartridge, or if it is accidentally removed from the slot while in use, please see In Case of Difficulty.'

# Special Keystrokes

| E, S, D, X       | Move player                           |
|------------------|---------------------------------------|
| Y, Q             | Launch Missiles                       |
| I                | Accelerate                            |
| н                | Decelerate                            |
| P, T             | Pause                                 |
| FCTN 8<br>(REDO) | Statts new game with same skill level |
| FCTH 9<br>(BACK) | Returns to level selection display    |
| FCTM =<br>(QUIT) | Returns to mester title screen        |

#### Introduction

Enemy forces have captured the Arcturan High Command Center. The Arcturan Space Force sends you to penetrate enemy defenses, navigate across the surface, and destroy the command center. In the process you score points by:

\*shooting down enemy interceptors
\*destroying surface equipment
\*docking at docking complexes

# Beginning the Came

After you select Arcturus the title screen appears To choose the level of difficulty, press 1, 2, or 3

Once a level of difficulty is selected, the game starts. Your spaceship is in the lower left-hand corner of the screen, and fires diagonally upwards. Hostile ships approach from the upper right-hand corner of the screen. Your score and remaining players are displayed at the top of the screen.

If you want a pause, press P or T. The game will stop indefinitely. Press any key to resume play. At any time You may start a new game with the same skill level by pressing REDO, or you can select a new skill level by pressing BACK.

### Controlling Your Move

The player ship moves horizontally and verticully, and fires diagonally upwards. (While in open space, it can only move horizontally ) To move the ship, press one of the arrow keys or use Joystick 1 In the trunch, there is a shadow beneath the ship which is used to judge the ship s position relative to the bottom of the trench To launch a missile, press Q or Y, or FIRE on a joystick Note that it is possible for buildings in the trench to block the shot. To alter the speed at which your spaceship moves through the trench, press I to accelerate and i to decelerate, or Up and Down on Joystick 2 (If you are using joysticks, be sure the ALPHA LOCK is released.)

# Playing the Game

The object of the game is to score as many points as possible while destroying enemy craft and progressing to higher levels.

The game is divided into three parts. In the first part, you fly across space and fight enemy interceptors and mines on your way to the command center. Then, in the second part, you make your way across the surface in a trench. At the end of the Lrench, you attempt to destroy the command center by shooting the small, moving porthole

## Enemy Craft and Scoring

| Shape         | Name          | Value |
|---------------|---------------|-------|
| ø             | Interceptor   | 200   |
|               | Tank          | 50    |
| #             | Hine          | 200   |
| -A            | Hissile       | 80    |
| _             | Tracer        | 0     |
| Ø             | Fuel Canister | 100   |
| $\mathcal{Q}$ | Radar Dish    | 100   |

At the end of each sector, there is a docking bay. To dock, position your ship in the center and top of the trench. You receive 1000 points for successfully docking.

An additional ship is awarded for every 5000 points scored. Only nine ships can be displayed at once, so any in excess of nine will not be shown.

#### End of the Game

The game is over when no ships are left Pross REDO for a new game with the same skill level, or BACK to select a new skill level, or QUIT to return to the master title screen

#### EXCELTED CONSUMER SERVICE FACILITIES

U.S. residents: EXCELTEC, INC. P.O. DRAWER 54380 LUGBOCK, TEXAS 79453 (806) 794-9104

## NOTICE\_OF\_DISCLAIMER\_REGARDING\_PROGRAMS

The following should be read and understood before purchasing and/or using the software cartridge.

EXCELTEC does not warrant that the Programs will be free from error or will meet the specific requirements of a consumer. The consumer assumes complete responsibility for any decision made or actions taken based on information obtained using the Programs. Any statements made concerning the utility of the programs are not to be construed as express or implied warranties.

EXCELTEC, INC. MAKES NO WARRANTY, CITHER EXPRESS OR IMPLIED, INCLUDING BUT NOT LIMITED TO ANY IMPLIED WARRANTIES OF MERCHANTABILITY AND FITNESS FOR A PARTICULAR PURPOSE, REGARDING THE PROGRAMS AND MAKES ALL PROGRAMS AVAILABLE SOLELY ON A "AS IS" BASIS. IN NO EVENT SHALL EXCELTEC, INC. BE LIABLE TO ANYONE FOR SPECIAL, COLLATERAL, INCIDENTAL, OR CONSEQUENTIAL DAMAGES IN CONNECTION WITH OR ARISING OUT OF THE PURCHASE OR USE OF THE PROGRAMS AND THE SOLE AND EXCLUSIVE LIABILITY OF EXCELTEC, INC., REGARDLESS OF THE FORM OF ACTION, SHALL NOT EXCEED THE PURCHASE PRICE OF THE SOFTWARE CARTRIDGE. MOREOVER, EXCELTEC, INC. SHALL NOT BE LIABLE FOR ANY CLAIM OF ANY KIND WHATSOEVER BY ANY OTHER PARTY AGAINST THE USER OF THE PROGRAMS.

Some states do not allow the exclusion or limitation of implied warranties or consequential damages, so the above limitations or exclusions may not apply to you in those states.